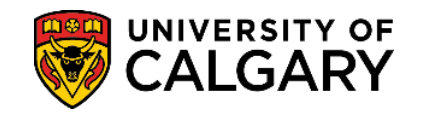

The T2202 Education and Enrolment tax receipt is generated and posted to the student Portal online for students to print at the end of February for the prior tax year.

The T2202 is the official tax receipt approved by Canada Revenue Agency.

**1.** Log into your UofC Student Portal [\(my.ucalgary.ca\)](https://my.ucalgary.ca/)

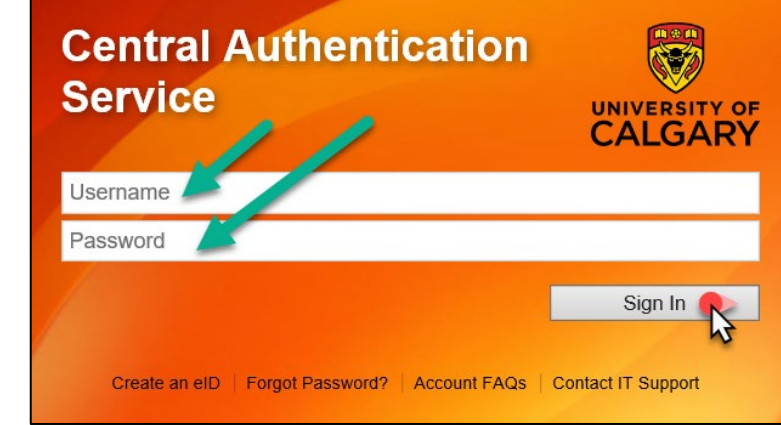

**2.** You can access tax receipts through the **Home** page OR the **My Financials** page.

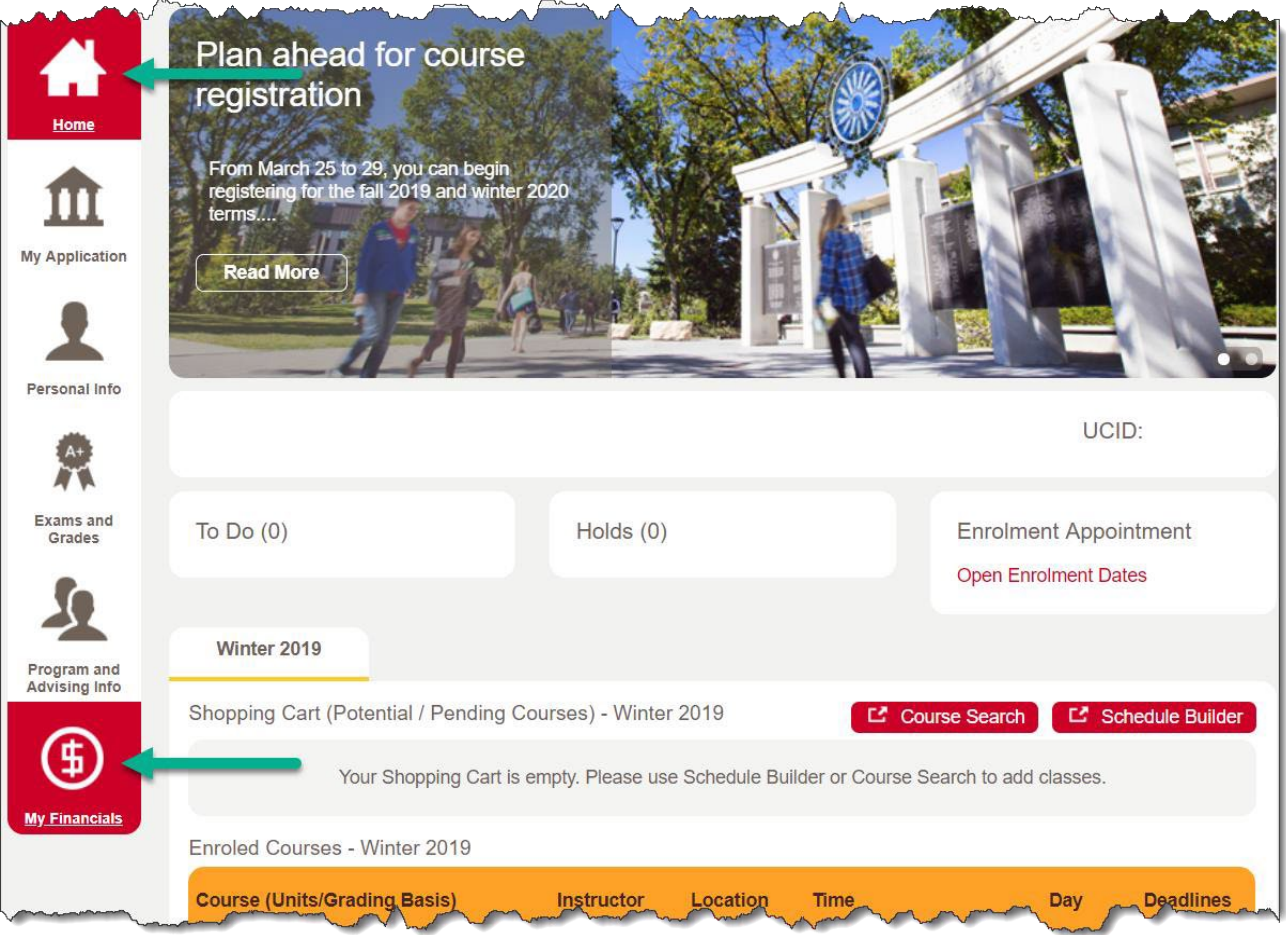

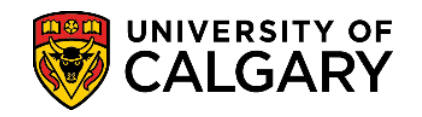

## **3. HOME** page access:

Scroll to the bottom of the page to the **Quick Links – Student** section and select **Download T2202**.

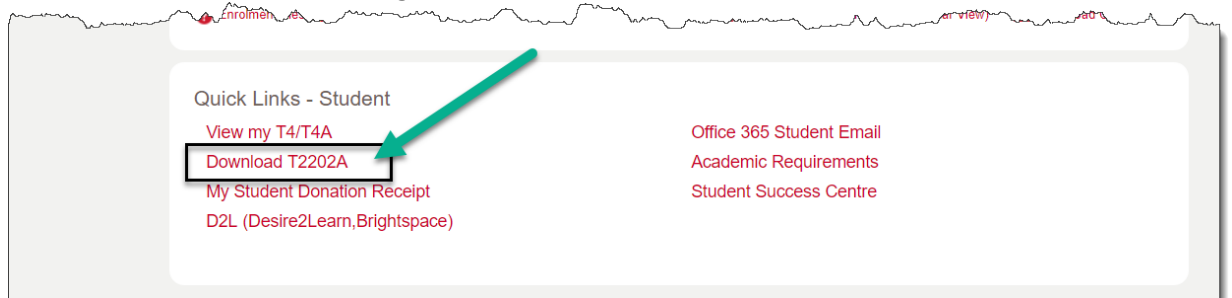

## **MY FINANCIALS** page access: Under **Account Summary**, click on the **T2202** link.

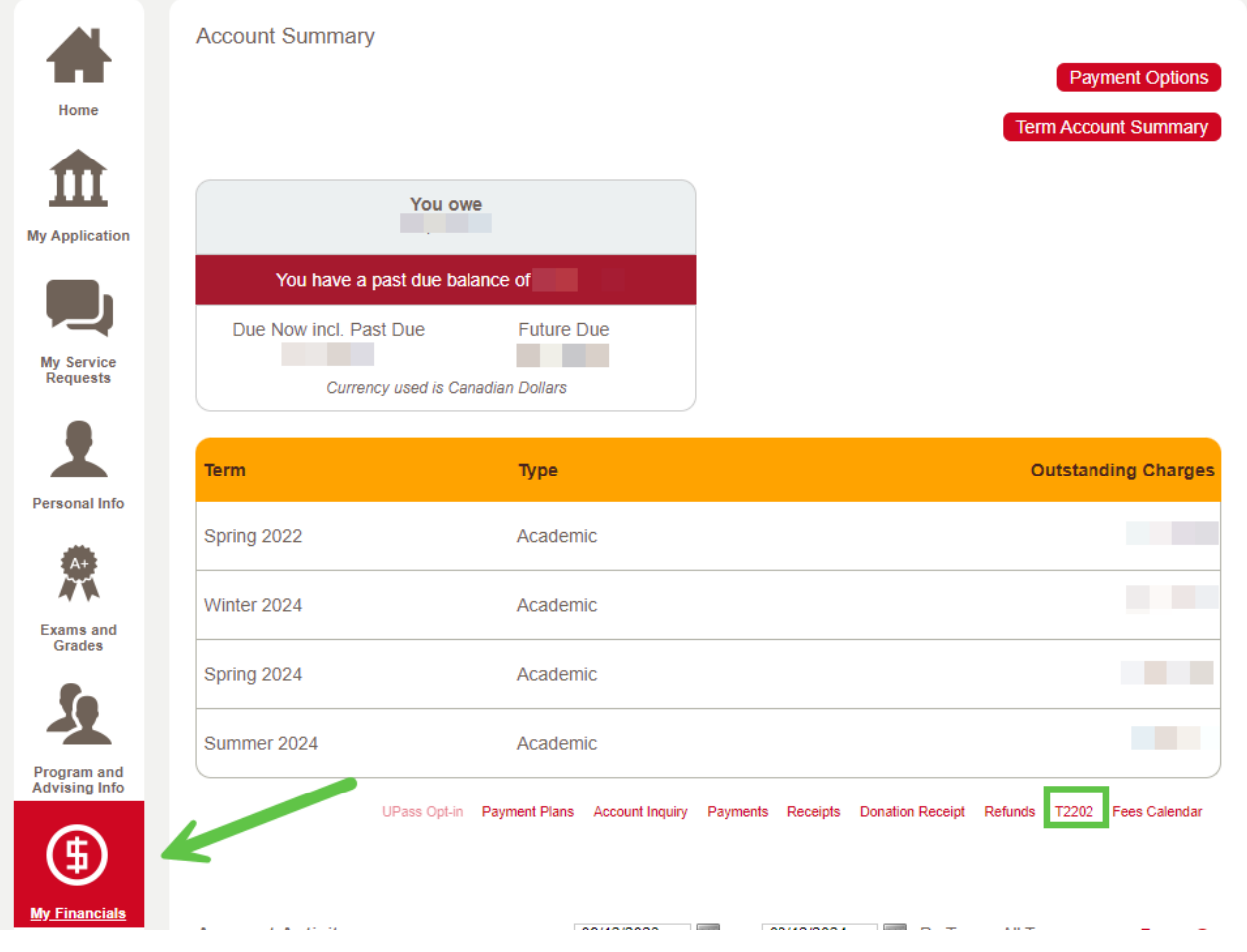

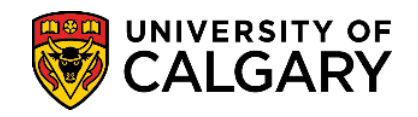

**4.** The **T2202** link will open the window below.

**First**, select the year for which you are looking to obtain a T2202. **Next**, click on **Retrieve** and **lastly,** click on **Printable T2202 (PDF).** 

You will need to **disable your pop-up blocker** as the tax receipt will open in a new tab/window. Please note that generating the document can take several minutes.

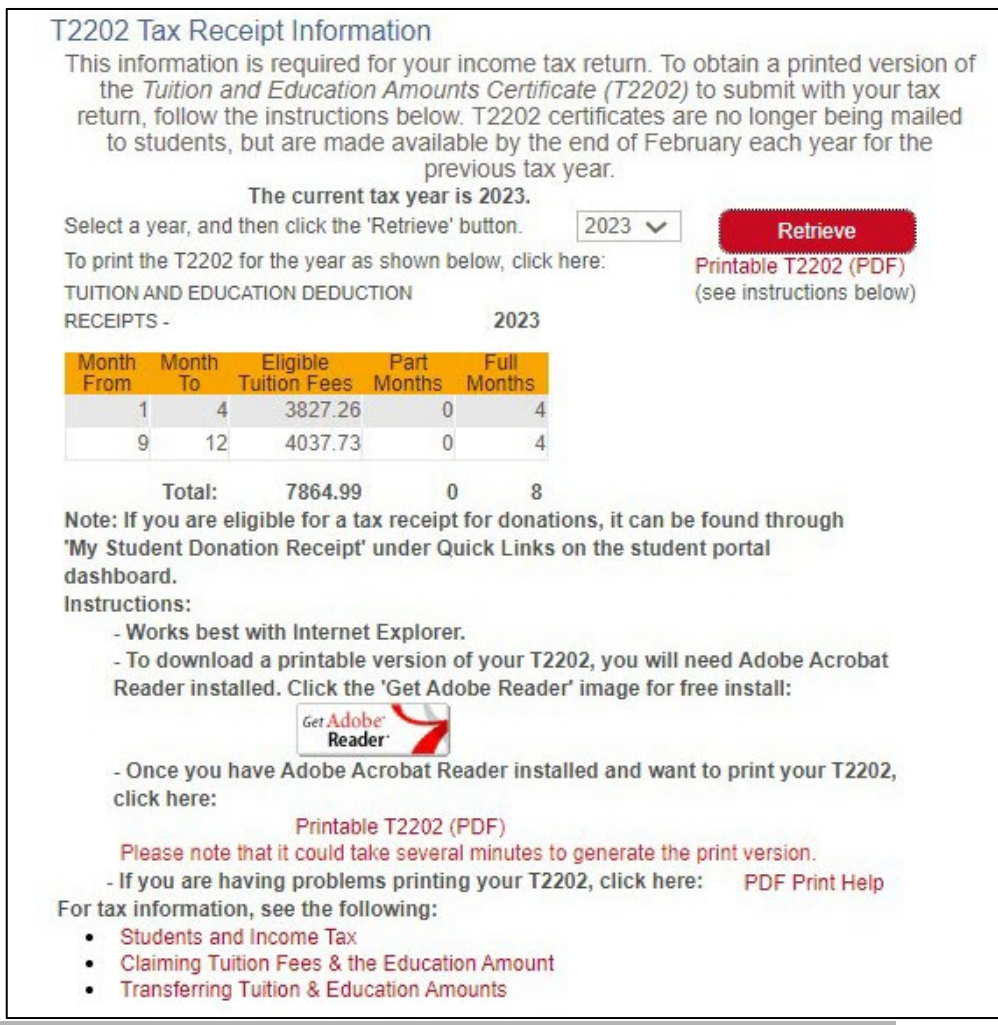

**End of Procedure. For further questions, please contact [Enrolment Services.](https://www.ucalgary.ca/registrar/contact-us)**